## <span id="page-0-0"></span>**Installationsanleitung - Update Zentral**

**Mithilfe dieser Anleitung können Sie ganz einfach ein Update von MediFox ambulant eigenständig installieren. Probieren Sie es gern aus!**

- **Bitte beachten Sie, dass die in dieser Anleitung dargestellten Versionsnummern von Ihren Versionsnummern abweichen können. Wichtig:** 
	- 1. **Synchronisieren Sie bitte vor und nach jedem Update alle Mobilgeräte um Datenverluste zu vermeiden. Prüfen Sie im Anschluss, ob Updates für die Mobilgeräte zur Verfügung stehen und installieren Sie diese.**
	- 2. **Erstellen Sie vor dem Update bitte unbedingt eine Datensicherung, da MediFox für Datenverluste, die aus einer fehlenden Datensicherung resultieren, nicht haftet.**

**Für den gesamten Updateprozess benötigen Sie Administratorberechtigungen.**

#### **Verwandte Artikel**

- **Installationsanleitung Update [Zentral](#page-0-0)**
- [Installationsanleitung Update](https://wissen.medifoxdan.de/display/MAKB/Installationsanleitung+-+Update+Dezentral)  **[Dezentral](https://wissen.medifoxdan.de/display/MAKB/Installationsanleitung+-+Update+Dezentral)**
- **[Installation CareMobile](https://wissen.medifoxdan.de/display/MAKB/Installation+CareMobile)**
- [Automatische Updates über](https://wissen.medifoxdan.de/pages/viewpage.action?pageId=3376195)  [die Versionsverwaltung](https://wissen.medifoxdan.de/pages/viewpage.action?pageId=3376195)  [einstellen](https://wissen.medifoxdan.de/pages/viewpage.action?pageId=3376195)
- [Neuinstallation](https://wissen.medifoxdan.de/display/MAKB/Neuinstallation)
- [Mitarbeiter für die Nutzung](https://wissen.medifoxdan.de/pages/viewpage.action?pageId=590385)  [des CarePads freischalten](https://wissen.medifoxdan.de/pages/viewpage.action?pageId=590385)
- **[Installation von dakota.le](https://wissen.medifoxdan.de/display/MAKB/Installation+von+dakota.le)**
- [Systemchecklisten MediFox](https://wissen.medifoxdan.de/display/MAKB/Systemchecklisten+MediFox+ambulant)  [ambulant](https://wissen.medifoxdan.de/display/MAKB/Systemchecklisten+MediFox+ambulant)
- [Veraltete Module in der](https://wissen.medifoxdan.de/display/MAKB/Veraltete+Module+in+der+Versionsverwaltung+entfernen)
- [Versionsverwaltung entfernen](https://wissen.medifoxdan.de/display/MAKB/Veraltete+Module+in+der+Versionsverwaltung+entfernen) [Update von dakota.le](https://wissen.medifoxdan.de/display/MAKB/Update+von+dakota.le)

#### Lösungsweg

# **Update Zentral** 1. Starten Sie die MediFox Versionsverwaltung aus dem Startmenü Ihres Servers. Sie können hierfür gern die Suchfunktion im Startmenü verwenden. MediFox ambulant Versionsverwaltung starten

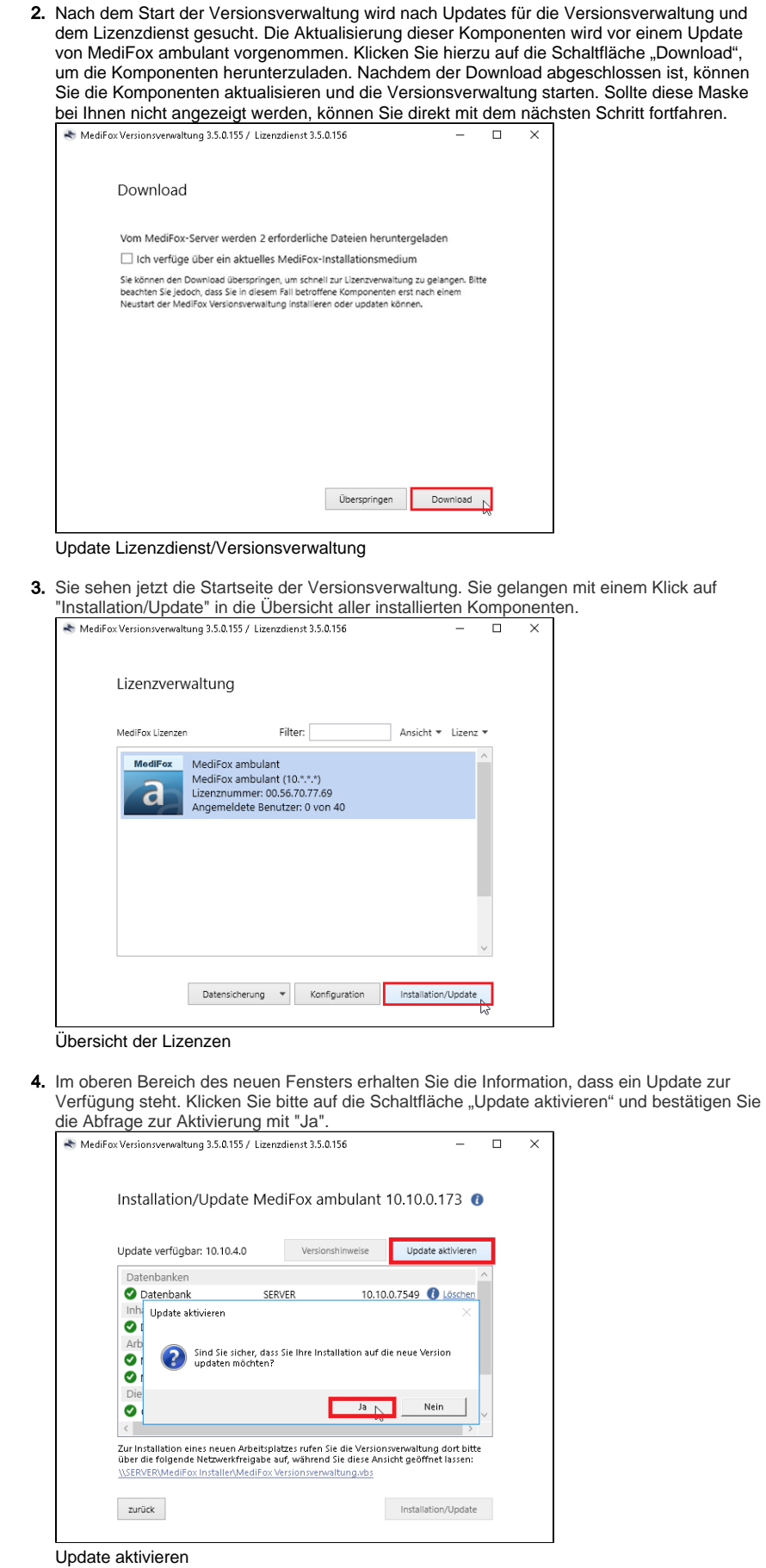

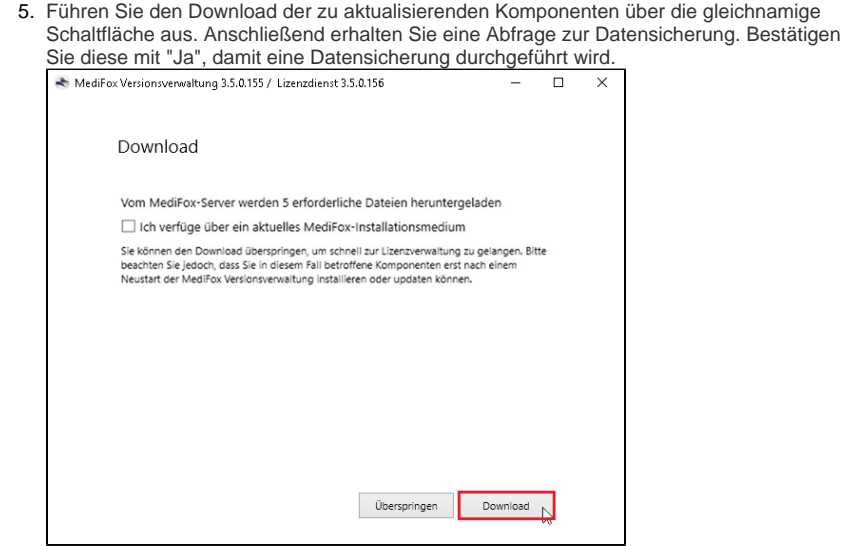

Download der Komponenten

- 6. Klicken Sie auf die Schaltfläche "Benutzer benachrichtigen", um eine Abmeldung der allgemeinen MediFox Dienste
	- ambulant-Webservice
	- CarePad-Webservice
	- CareNavigator-Service
	- Connect
	- finance-Service
	- Scheduling-Service

die bei Ihnen installiert sein können, vorzunehmen. Sollten noch Mitarbeiter angemeldet sein, bekommen diese eine Benachrichtigung auf ihrem Arbeitsplatz. Im Bedarfsfall können Sie die Beendigung auch erzwingen. Sobald alle Benutzer und Dienste abgemeldet sind, wird die Datensicherung erstellt. Bitte beachten Sie, dass dies einige Minuten dauern kann.

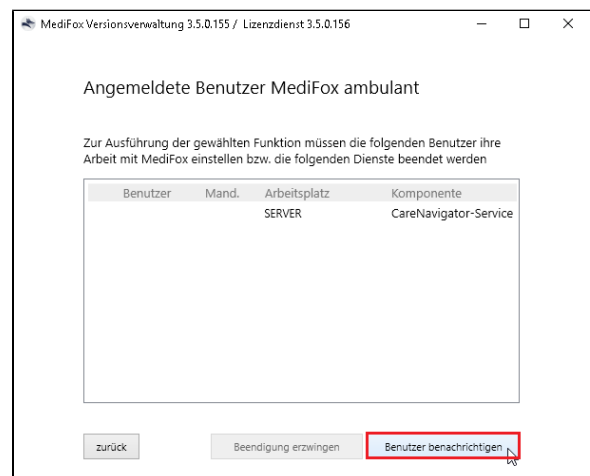

Benutzer benachrichtigen

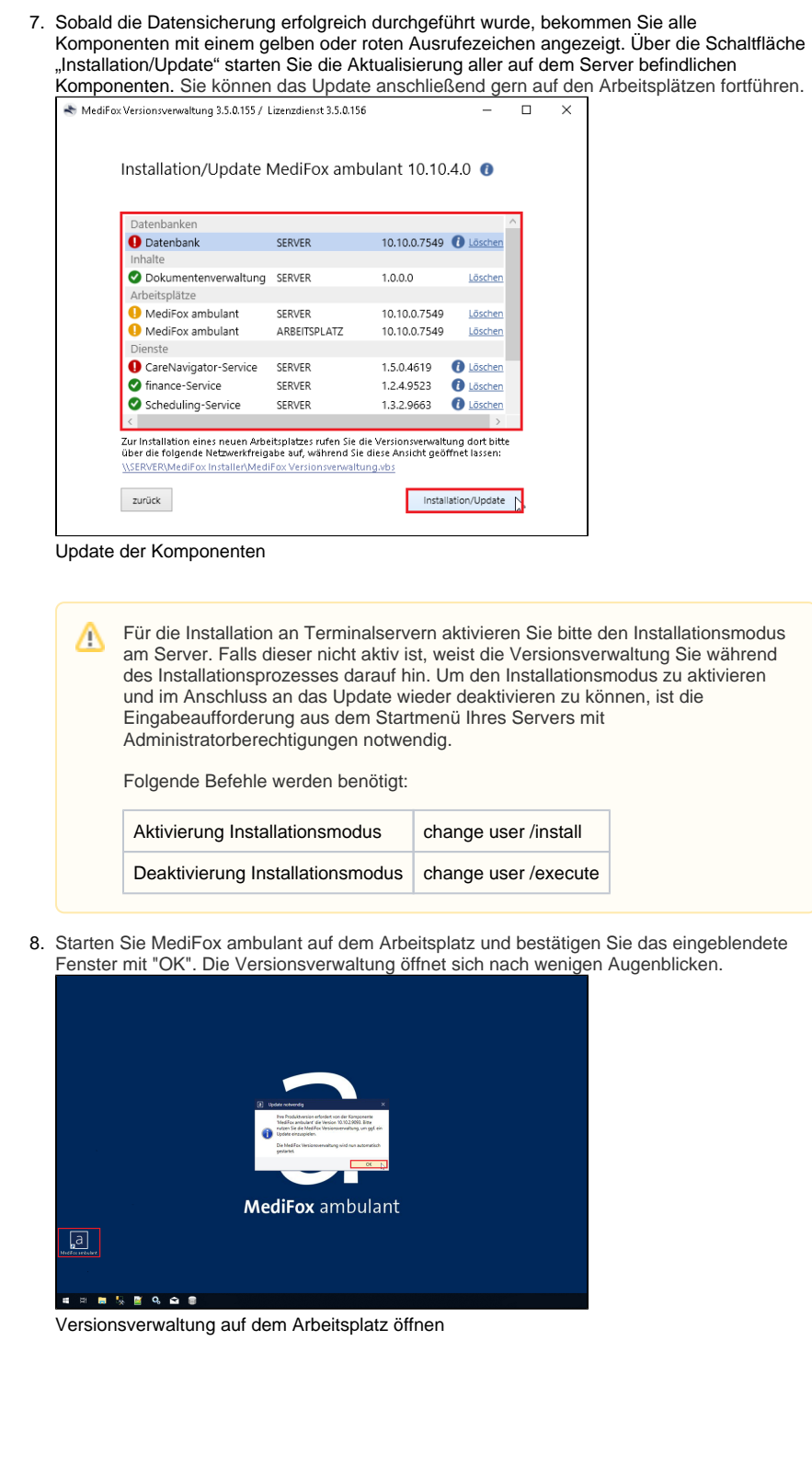

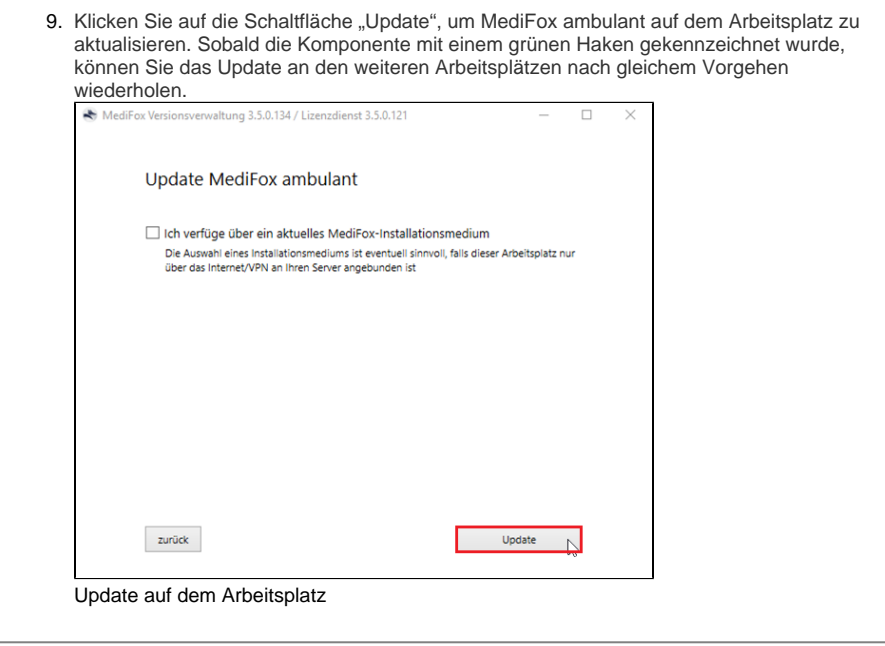

⊗ Sie haben das Update erfolgreich installiert und können, wie gewohnt mit MediFox ambulant, weiterarbeiten.

### Hintergrundinfo

Zentral beschreibt die Installationsart und bedeutet, dass alle Komponenten auf einem System installiert sind.